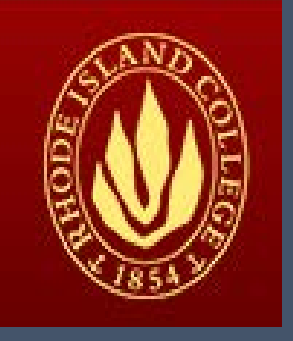

# RHODE ISLAND **COLLEGE**

PEOPLESOFT FINANCIALS 9.2

SHORTCUT

Budget Office

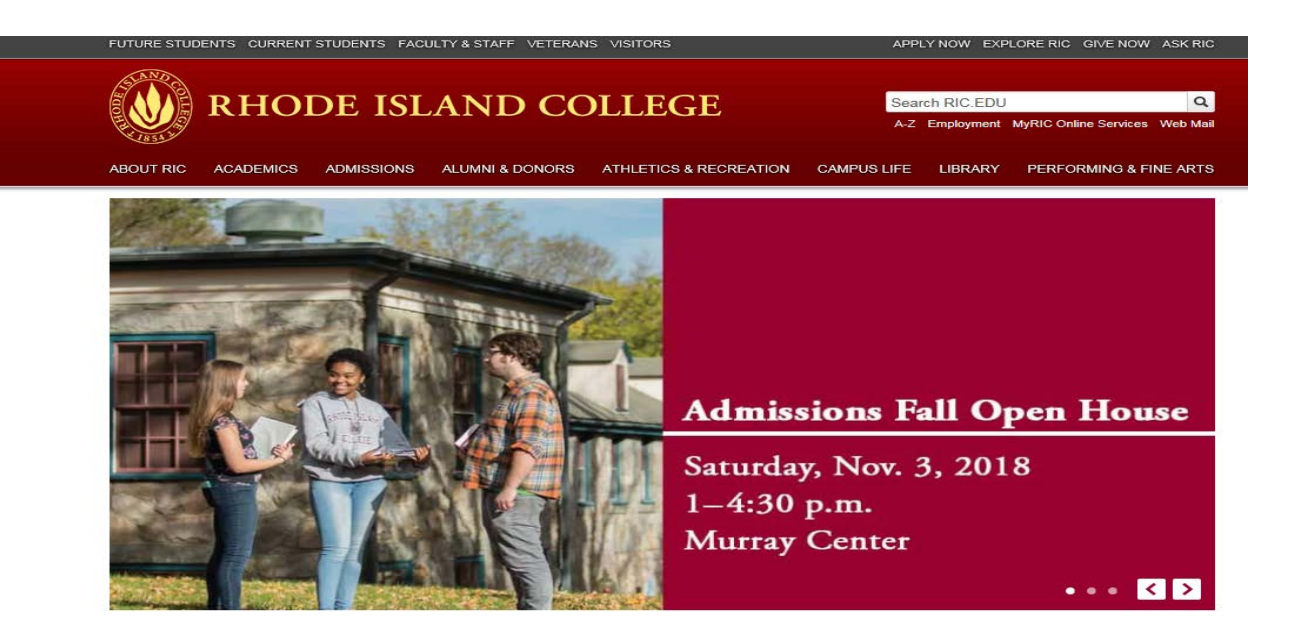

Login

**User ID** 

**Password** 

# RHODE ISLAND COLLEGE

#### Welcome to MyRIC.

The MyRIC portal is a single access point to all Rhode Island<br>College online services. MyRIC offers Rhode Island College<br>students, faculty and staff secure, personalized and convenient<br>access to PeopleSoft (formerly RIConn enhancements in the future.

The use of this system is restricted to authorized Rhode Island College users.<br>Unauthorized use of this system is prohibited and violators will be prosecuted.<br>Your account will be locked after 5 unsuccessful tries.

#### **Help Topics**

- Sign-in guide
- . MyRIC printing guide
- Downloading Class Roster
- Sign up for RICAlert for emergency<br>notifications
- · View paycheck online (faculty/staff)
- Information for department chairs
- Print College Requisitions
- **E** Clearing your browser cache

#### **Announcements**

Rhode Island College announces the addition of<br>Frequently Asked Questions (FAQs) to MyRIC!

Frequently Asked Questions (FAQs) to MyKIC-<br>MyRIC offers students, faculty, and staff an easy<br>and convenient way to access Rhode Island<br>College computing resources including Webmail,<br>Blackboard, Peoplesoft, and all of the

If you have questions or need assistance, please<br>contact the HelpDesk at 456-8803<br>(helpdesk@ric.edu).

#### **Guest Access**

• Search for classes

Forgot password? Student Help / Faculty/Staff Help

- Browse the course catalog
- · View the academic calendar

#### For New Non-Degree, Visiting, or Returning

If you have never taken courses at the College in you have never taken courses at the College<br>before you can create an account online. If it has<br>been three semesters or more since you have been<br>enrolled, you need to call the <u>records office</u> at 456-<br>8213 so that we can

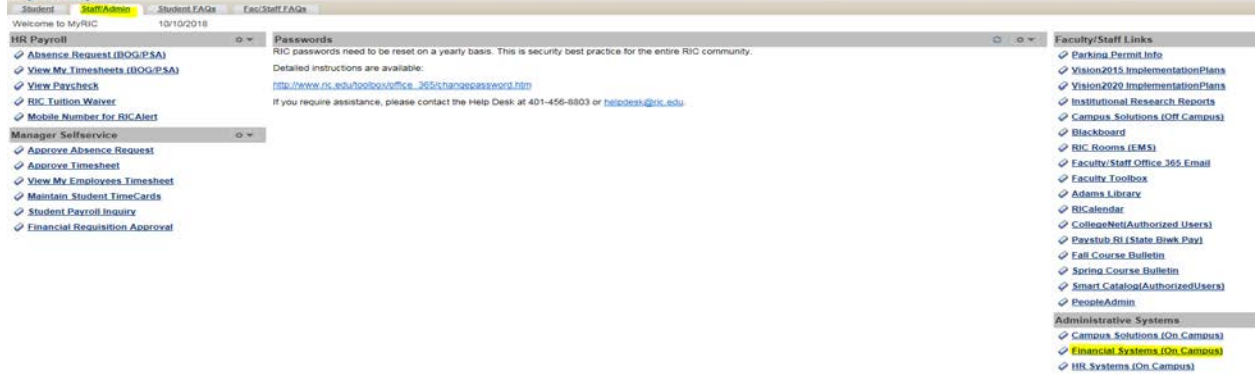

LOGIN

- 
- 
- 

**Students** 

# **1. Budget Overview**

#### **Click Favorites**

#### **Click Budget Overview**

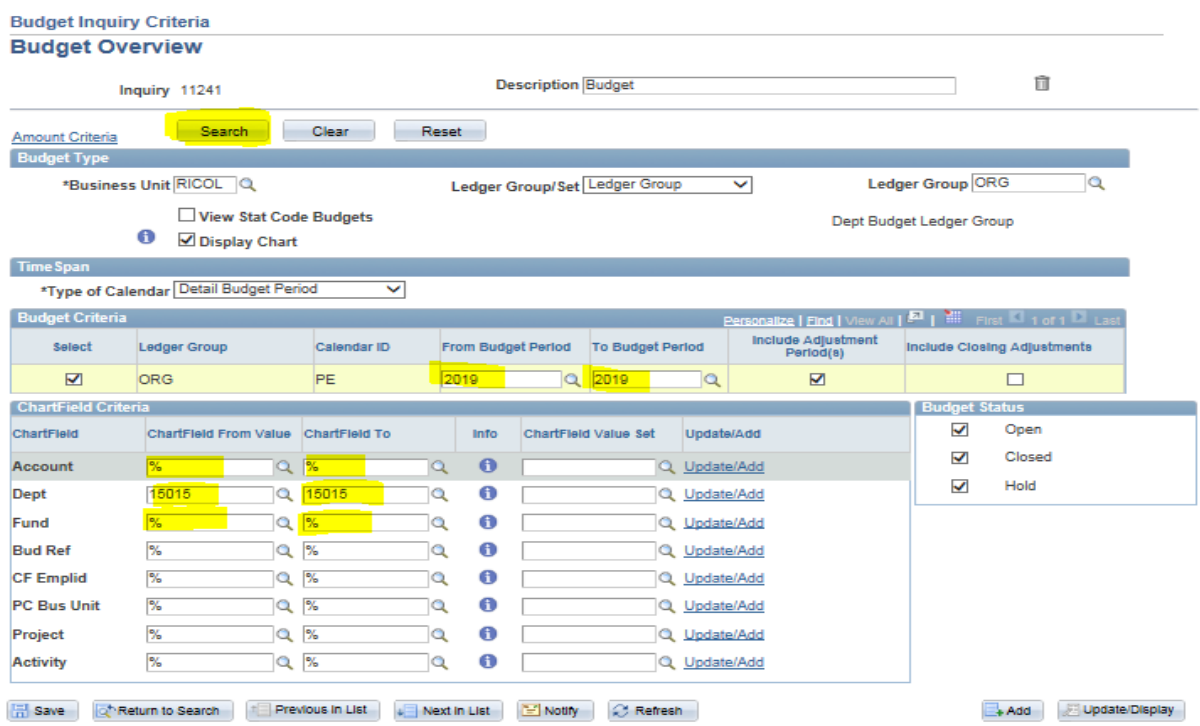

# **2. Budget Details**

#### **Click Favorites**

#### **Click Budget Details**

#### **Budget Details**

Search

Enter any information you have and click Search. Leave fields blank for a list of all values.

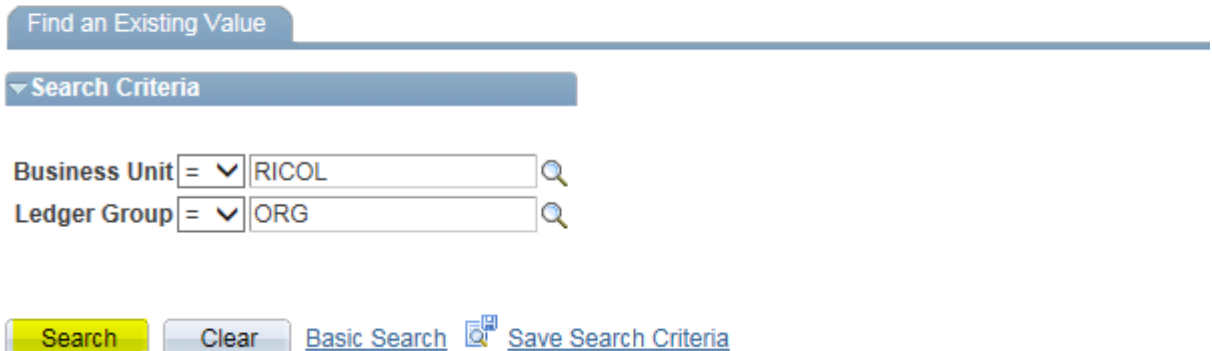

#### **Budget Detail Overview**

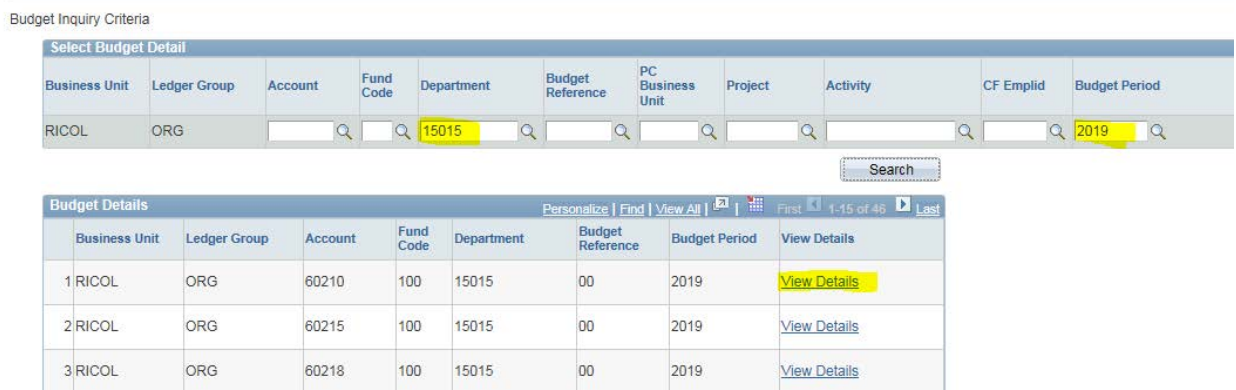

# **3. RIC Budget Status Report**

### **Click Favorites**

### **Click RIC Budget Status Report**

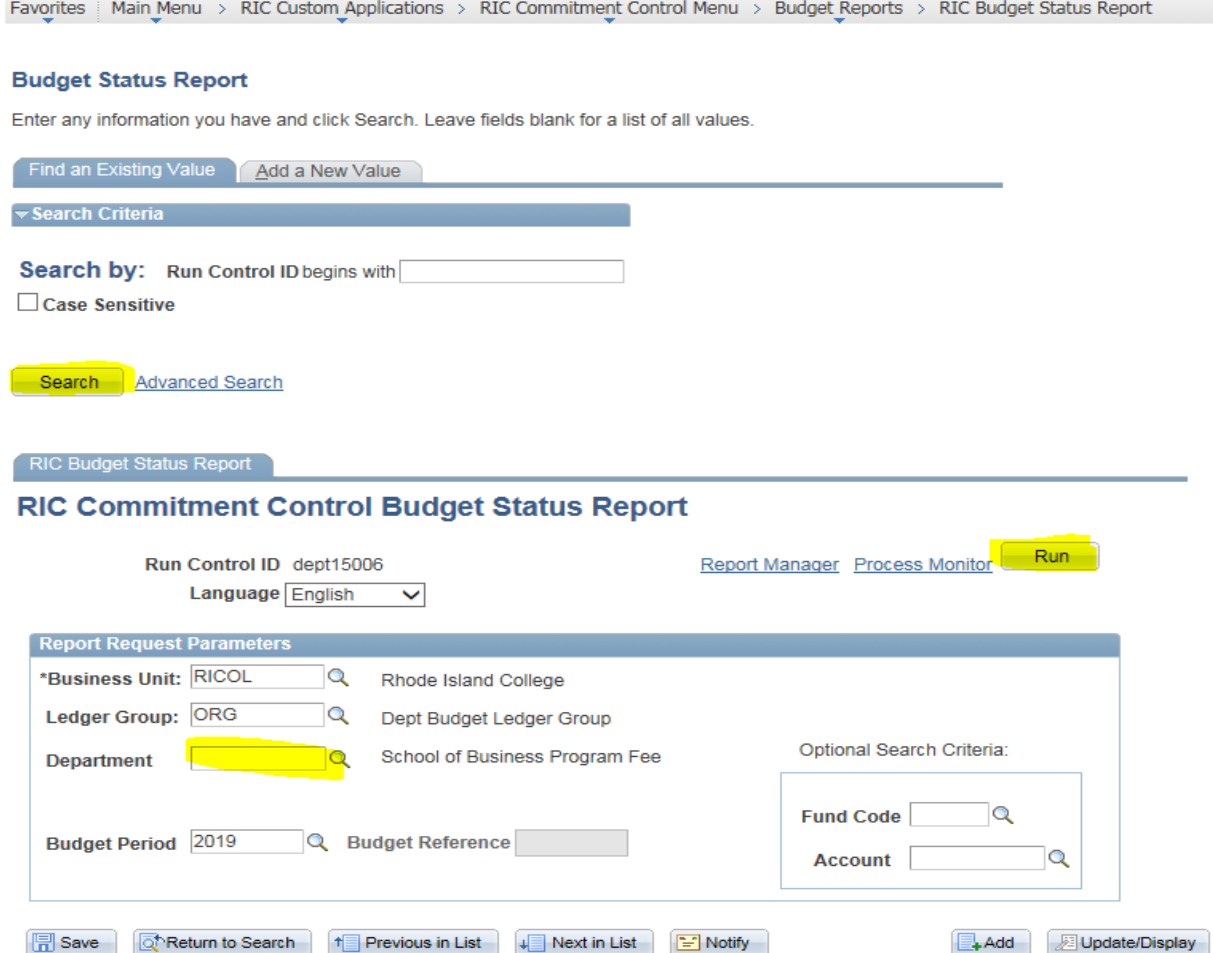

#### **Select Department**

**Process Scheduler Request** 

#### **Click on Run**

#### User ID OOKELE\_4611 Run Control ID dept15006 **Server Name**  $\overline{\mathsf{v}}$ Run Date 10/10/2018 E Reset to Current Date/Time **Recurrence** Run Time 9:49:31AM  $\checkmark$  $\overline{\mathbf{Q}}$ **Time Zone Process List** Select Description **Process Name Process Type** \*Type Format **Distribution** RIC Budget Status Report ZRBD103 **SQR Report** Web  $\sqrt{\sqrt{PDF}}$ Distribution  $\overline{\mathbf{v}}$ OK. Cancel **Click on Ok** RIC Budget Status Report **RIC Commitment Control Budget Status Report** Report Manager Process Monitor Run Run Control ID dept15006 Language English  $\checkmark$ Process Instance: 954786 **Report Request Parameters** \*Business Unit: RICOL  $\alpha$ Rhode Island College Ledger Group: ORG  $\alpha$ Dept Budget Ledger Group Optional Search Criteria: 15015  $\overline{\mathbf{Q}}$ **Athletics Dept Department Fund Code** Q Budget Period 2019 Q Budget Reference Account |  $\alpha$ **日** Save Return to Search | 1 Previous in List | 4 Next in List | 2 Notify | Add **Display**

#### **Click on Process Monitor**

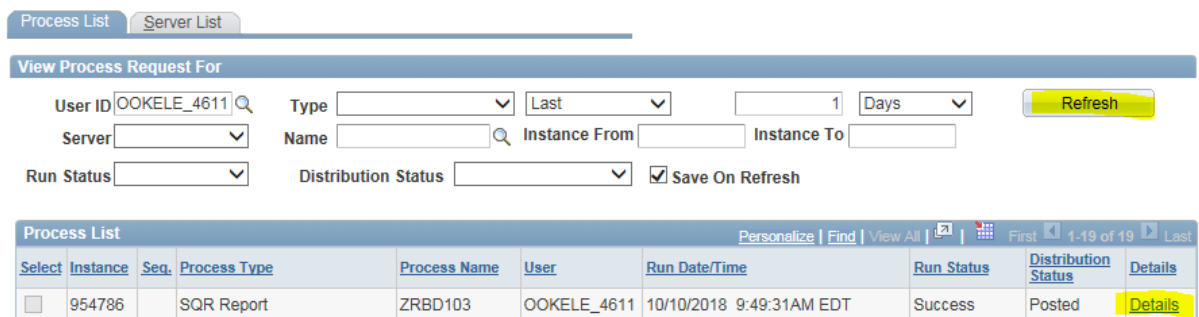

**Click on Refresh until Queued and N/A becomes Success Posted.**

#### **Click on Details**

#### **Process Detail**

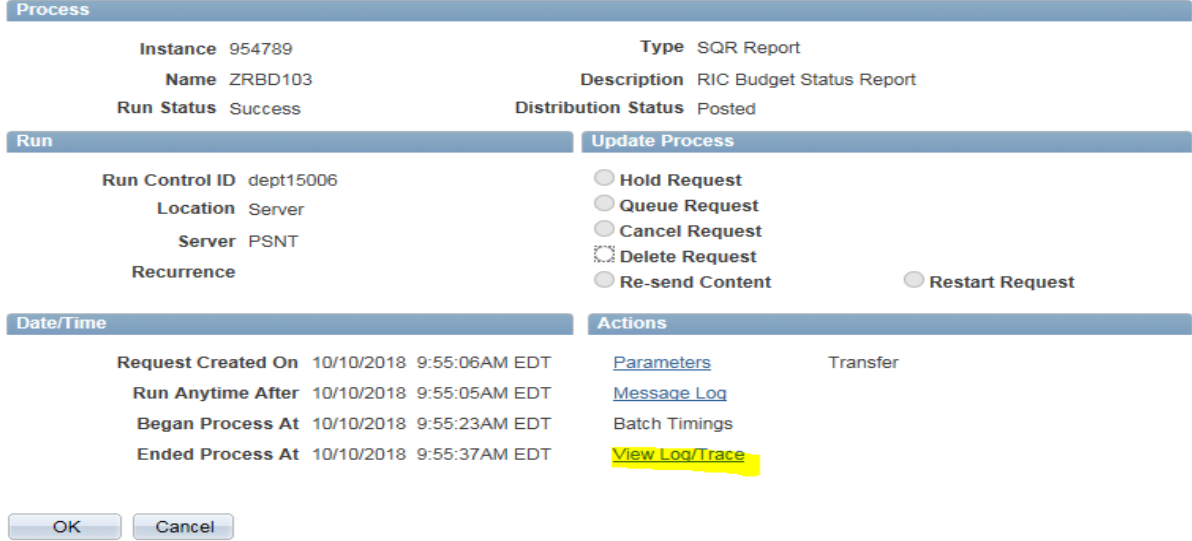

### **Click on View Log/ Trace**

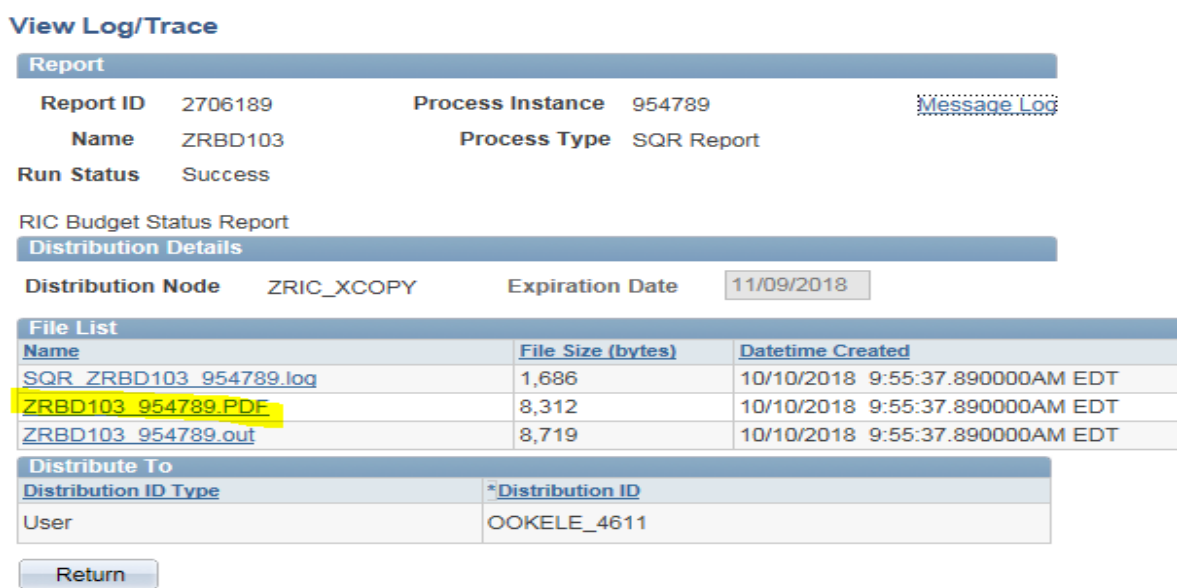

# **4. RIC Budget Status Details**

**Click Favorites**

**Click RIC Budget Status Details**

#### RIC Budget Status Details

**Budget Details** (Budget details)

Requisitions: Pre-encumbrance Details (Pre-encumbrance details: Requisitions)

Purchase Orders: Encumbrance Details (Encumbrance details: Purchase Orders)

**Vouchers: Expense Details** (Expense details: Vouchers)

**GL Journals: Expense Details** (Expense details: GL Jounals)

# ZRBD\_LGRDTLS\_EXP2 - Vouchers: Expense details

![](_page_6_Picture_35.jpeg)